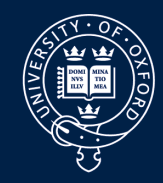

### UNIVERSITY OF **OXFORD**

# Drought Monitoring in East Africa

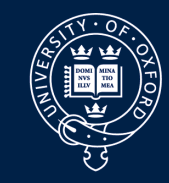

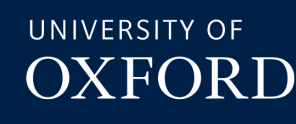

## Why the rains fail?

## Can we detect drought early?

## How can we **improve**

## **outcomes**?

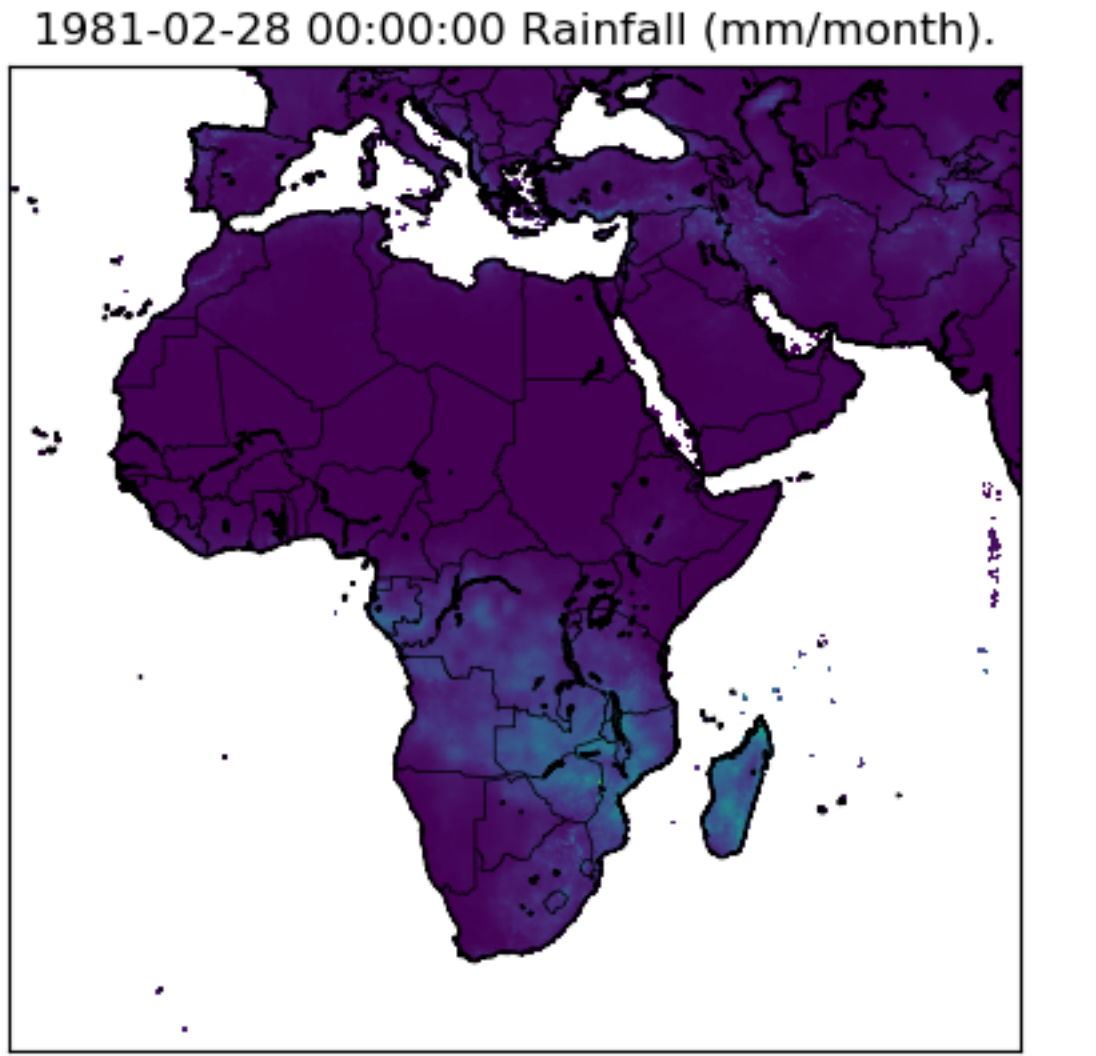

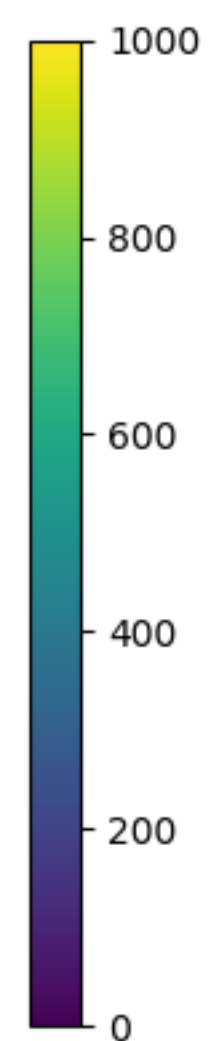

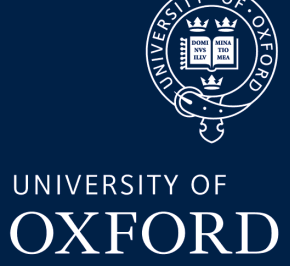

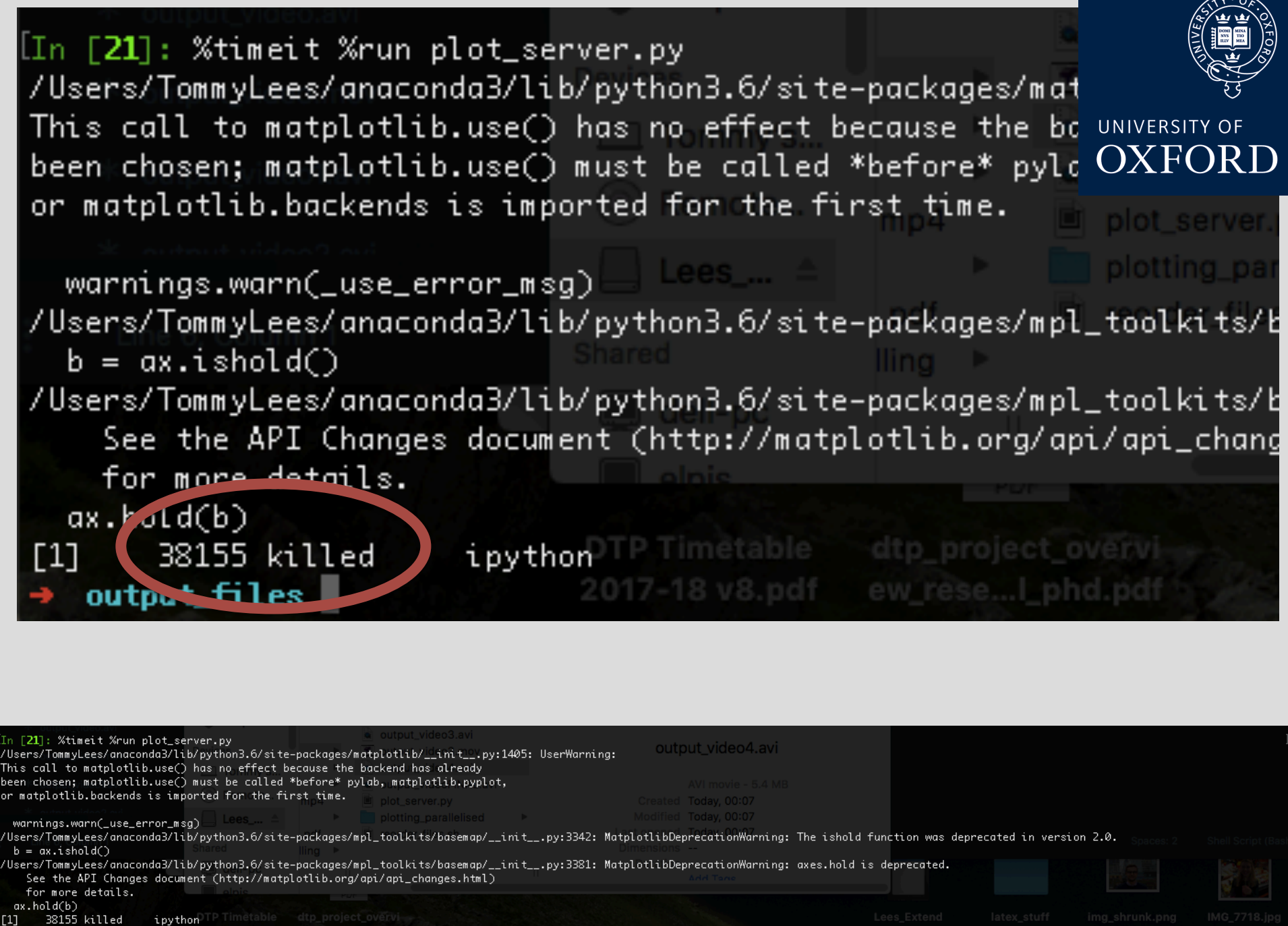

output\_files

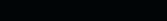

[system]

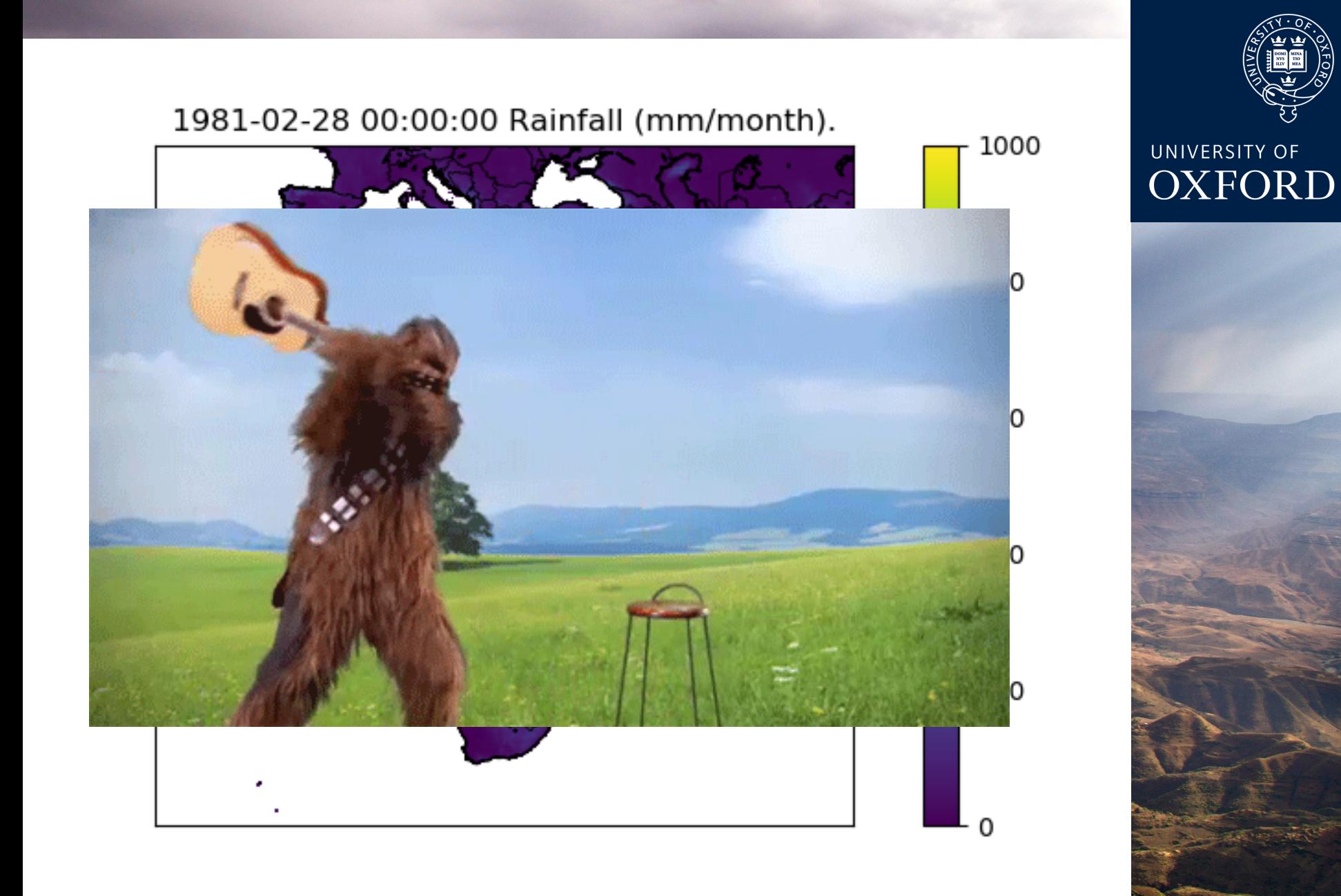

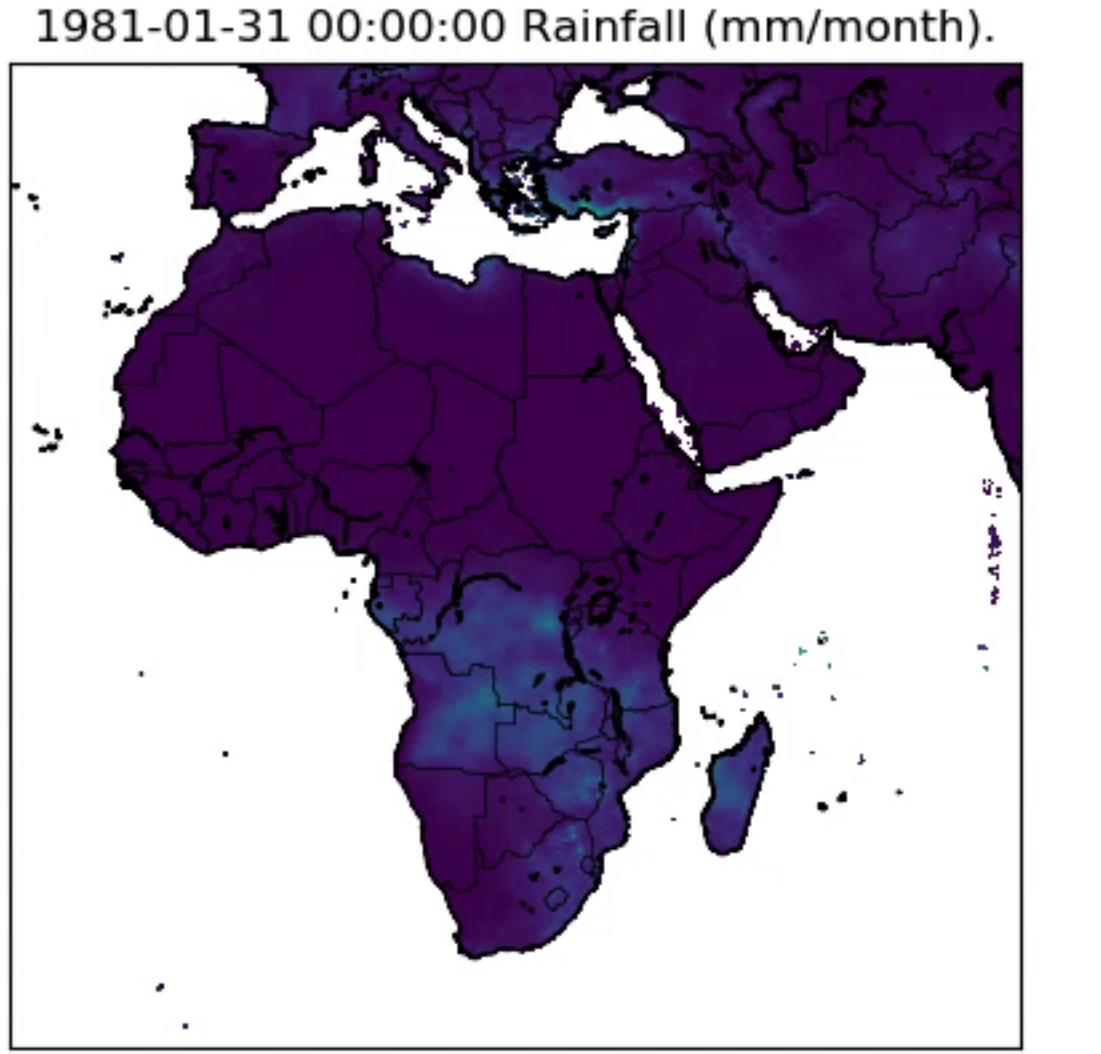

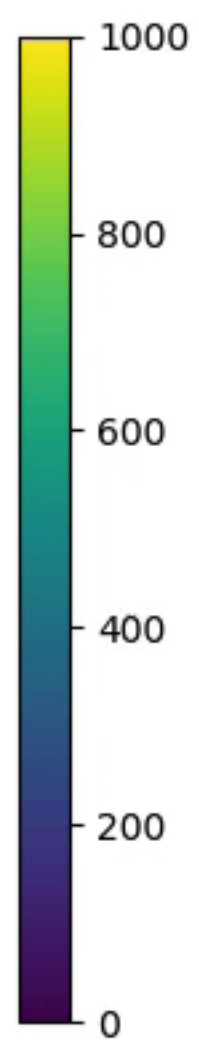

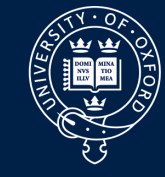

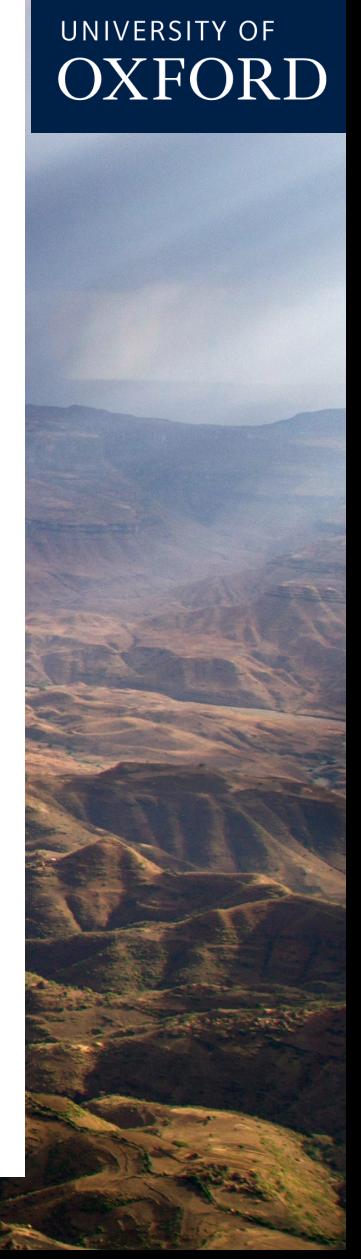

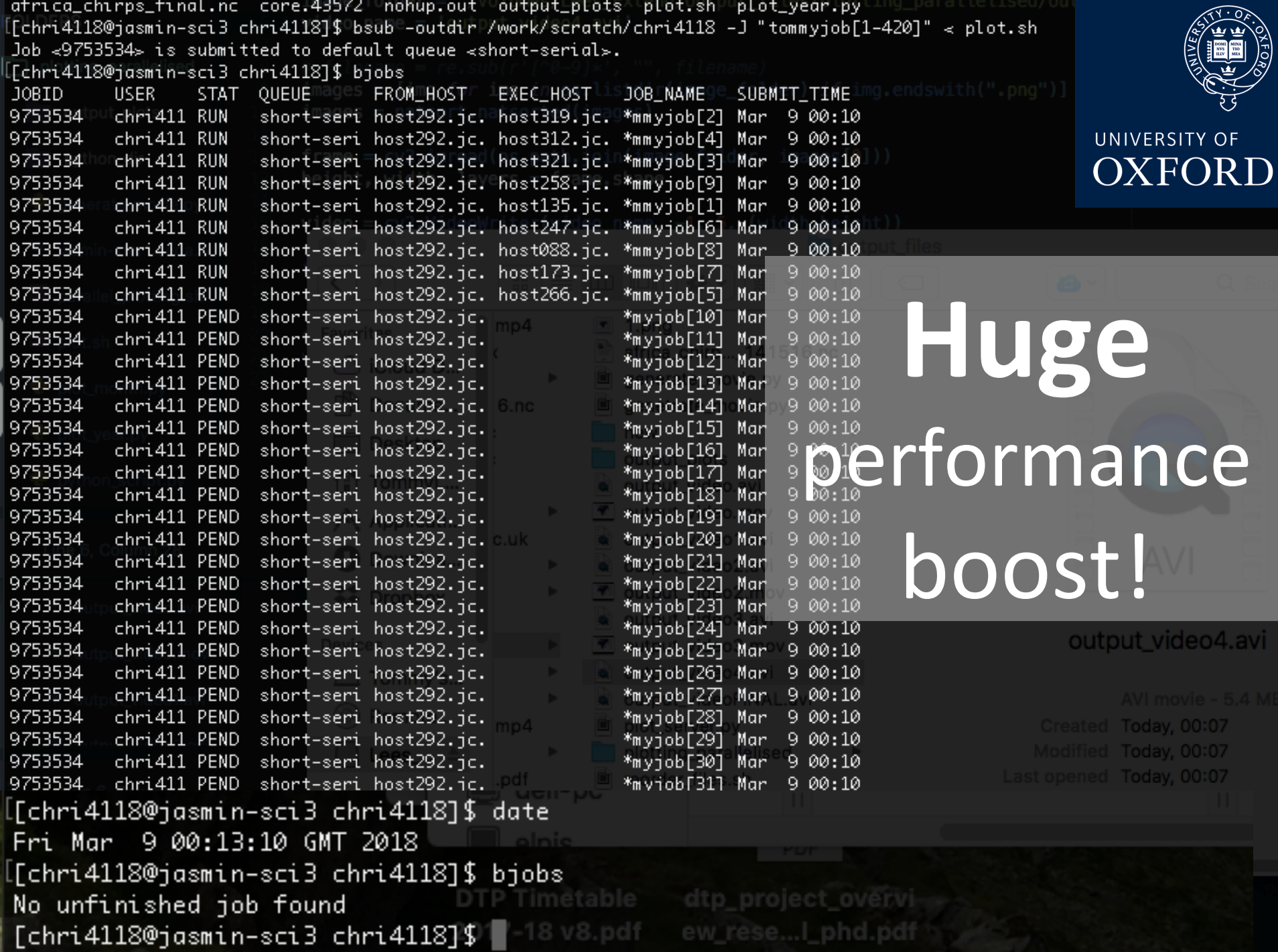

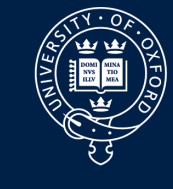

## UNIVERSITY OF OXFORD

### 3 minutes

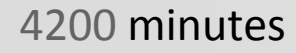

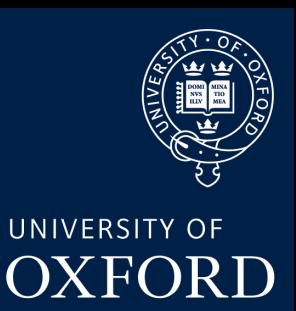

# 1500x faster

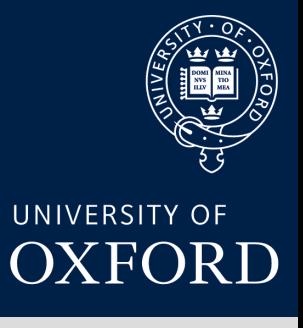

## Maybe a little optimistic ...

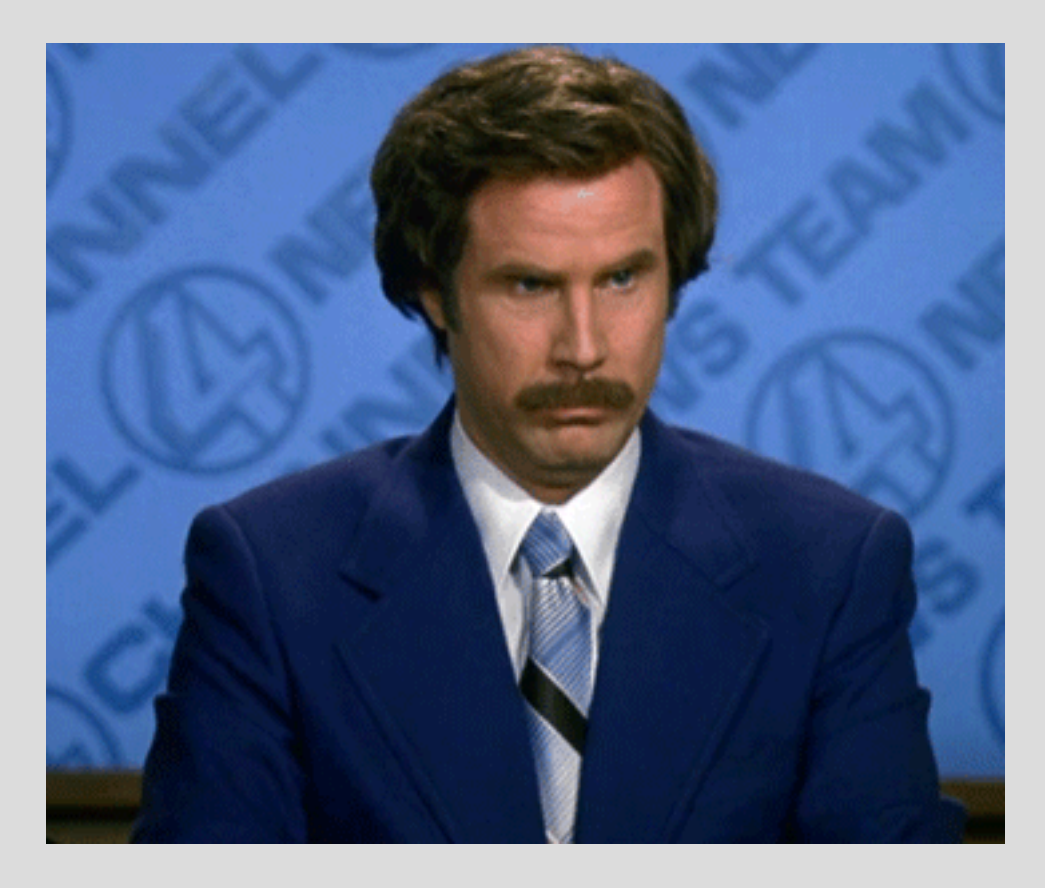

 $\ln 2$  4 : Openelogant scipy doing bayesian an File "<ipython-input-4-83dd1fa6c7dc>", line 1 open.

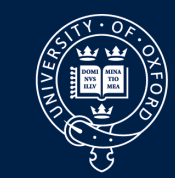

UNIVERSITY OF OXFORD

SyntaxError: invalid syntax

Λ

esian methods code wars wrcr22776.pdf chile phd drought

In [5]: %time %run plot\_year.py

//Users/TommyLees/anaconda3/lib/python3.6/site-packages/matplotlib/\_\_init\_\_.py:1 This call to matplotlib.use() has no effect because the backend has already [been chosen; matplotlib.use() must be called \*before\* pylab, matplotlib.pyplot, or matplotlib.backends is imported for the first time.

warnings.warn(\_use\_error\_msg)

/Users/TommyLees/anaconda3/lib/python3.6/site-packages/mpl\_toolkits/basemap/\_\_i old function was deprecated in version 2.0.

 $b = ax.ishold()$ 

/Users/TommyLees/anaconda3/lib/python3.6/site-packages/mpl\_toolkits/basemap/2\_i ld is deprecated.

See the API Changes document (http://matplotlib.org/api/api\_changes.html) for more details.

 $ax.hold(b)$ 

CPU times: user 1min 38s, sys: 6.18 s, total: 1min 45s

Wall time: 1min 57s

### In  $\lceil 6 \rceil$ :

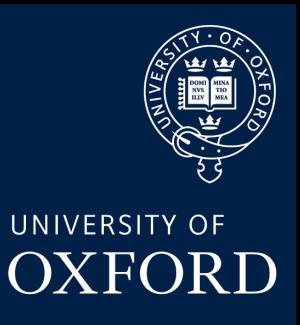

## **Still 218X**

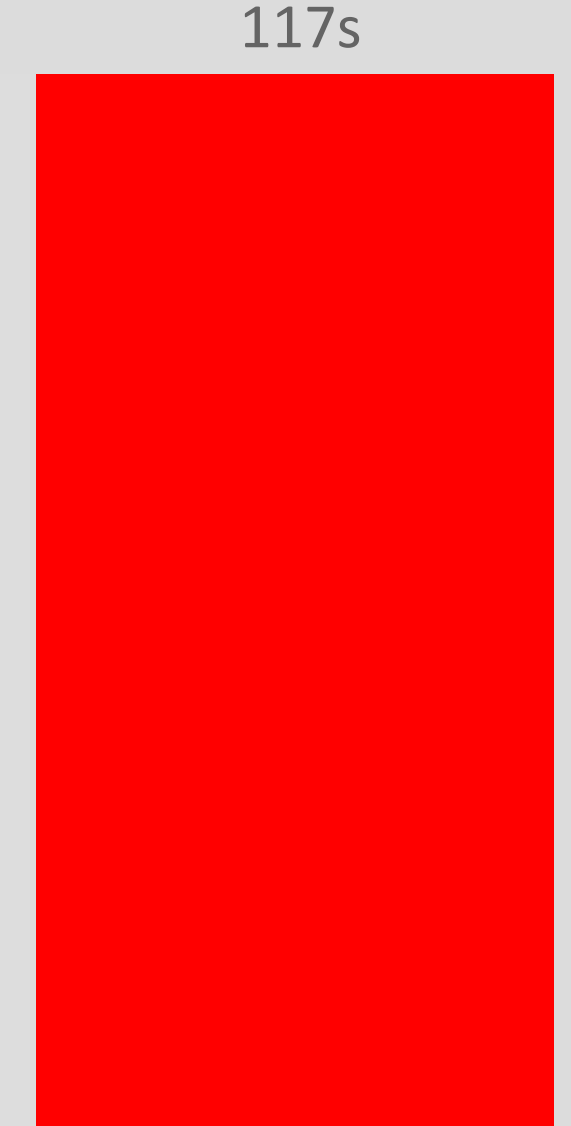

0.48s

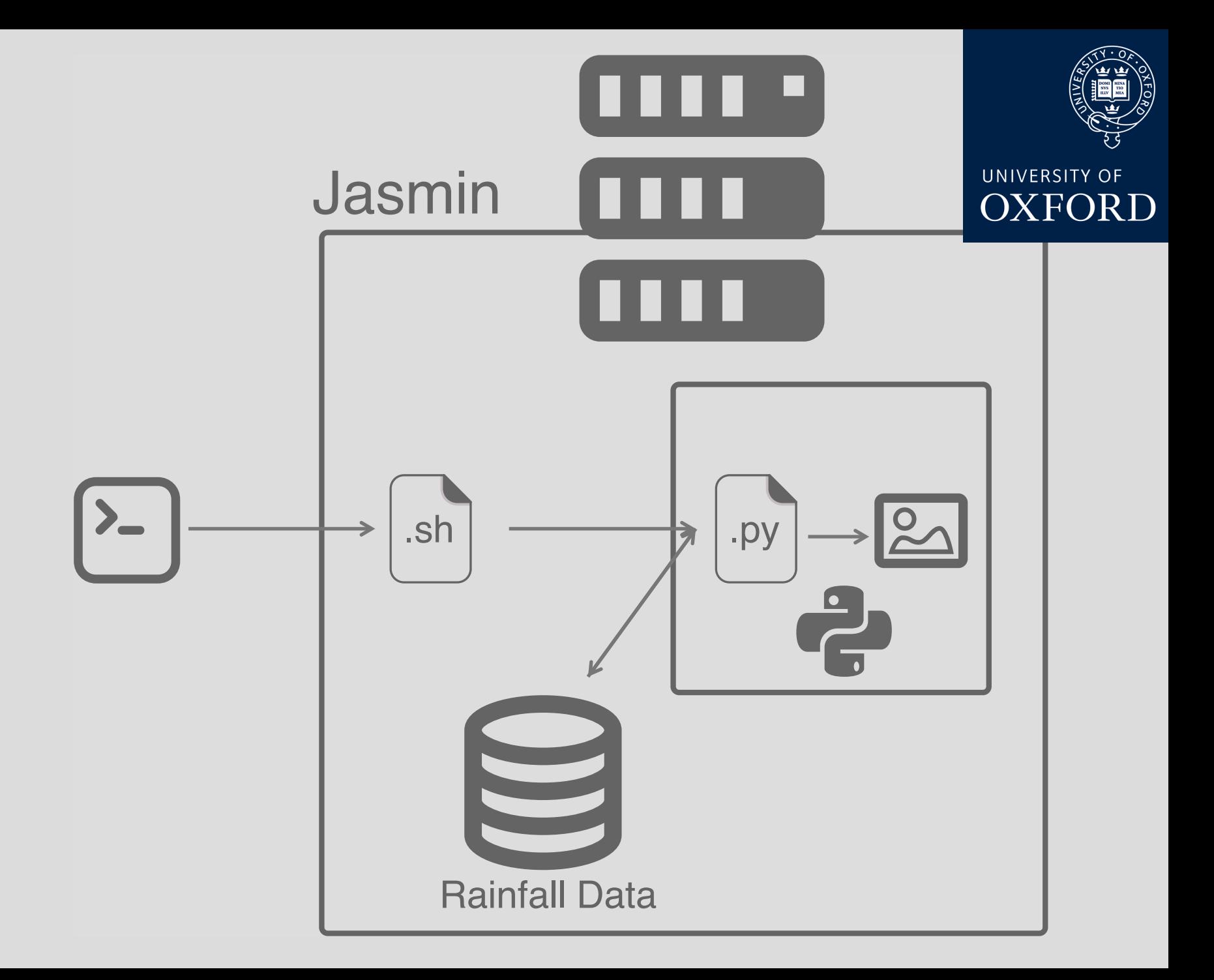

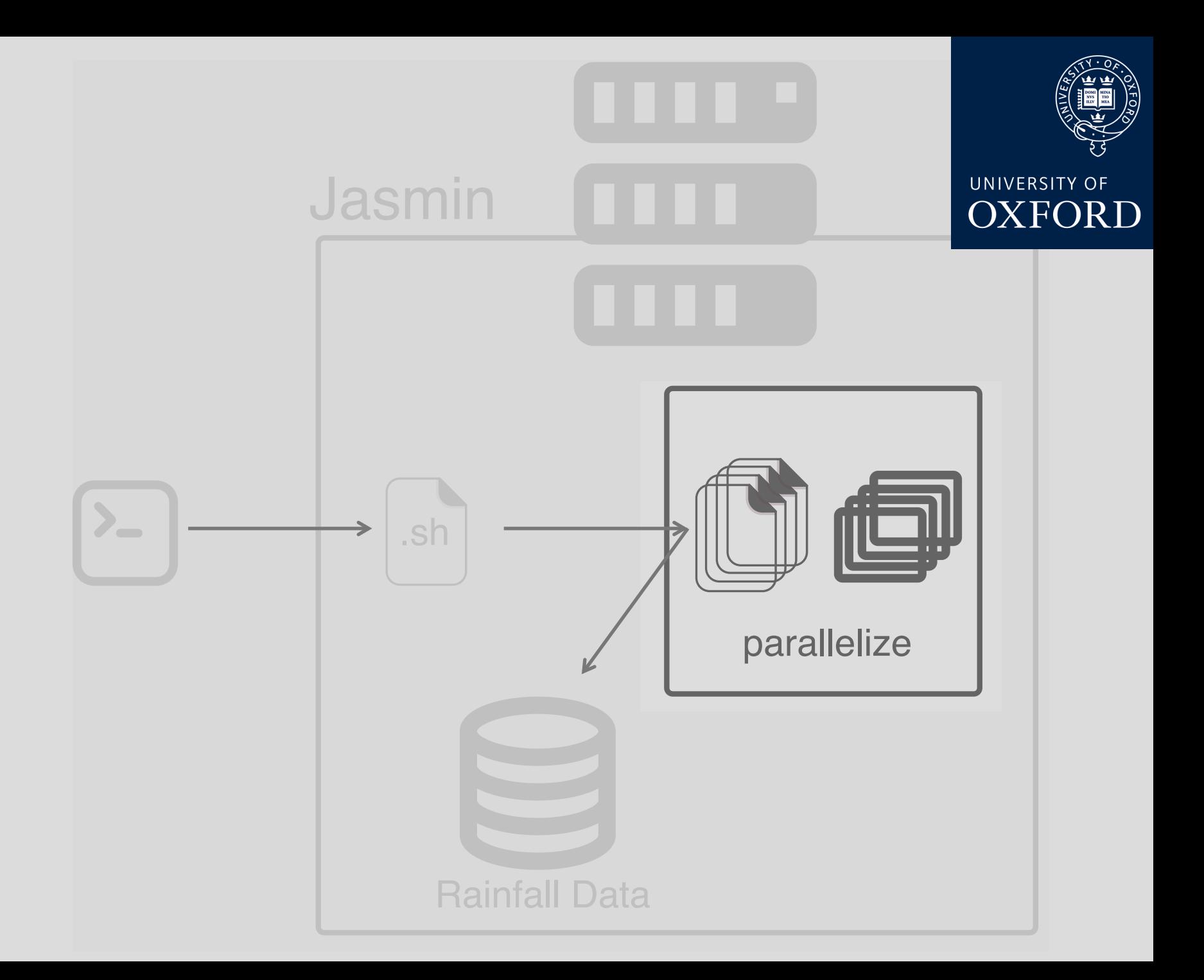

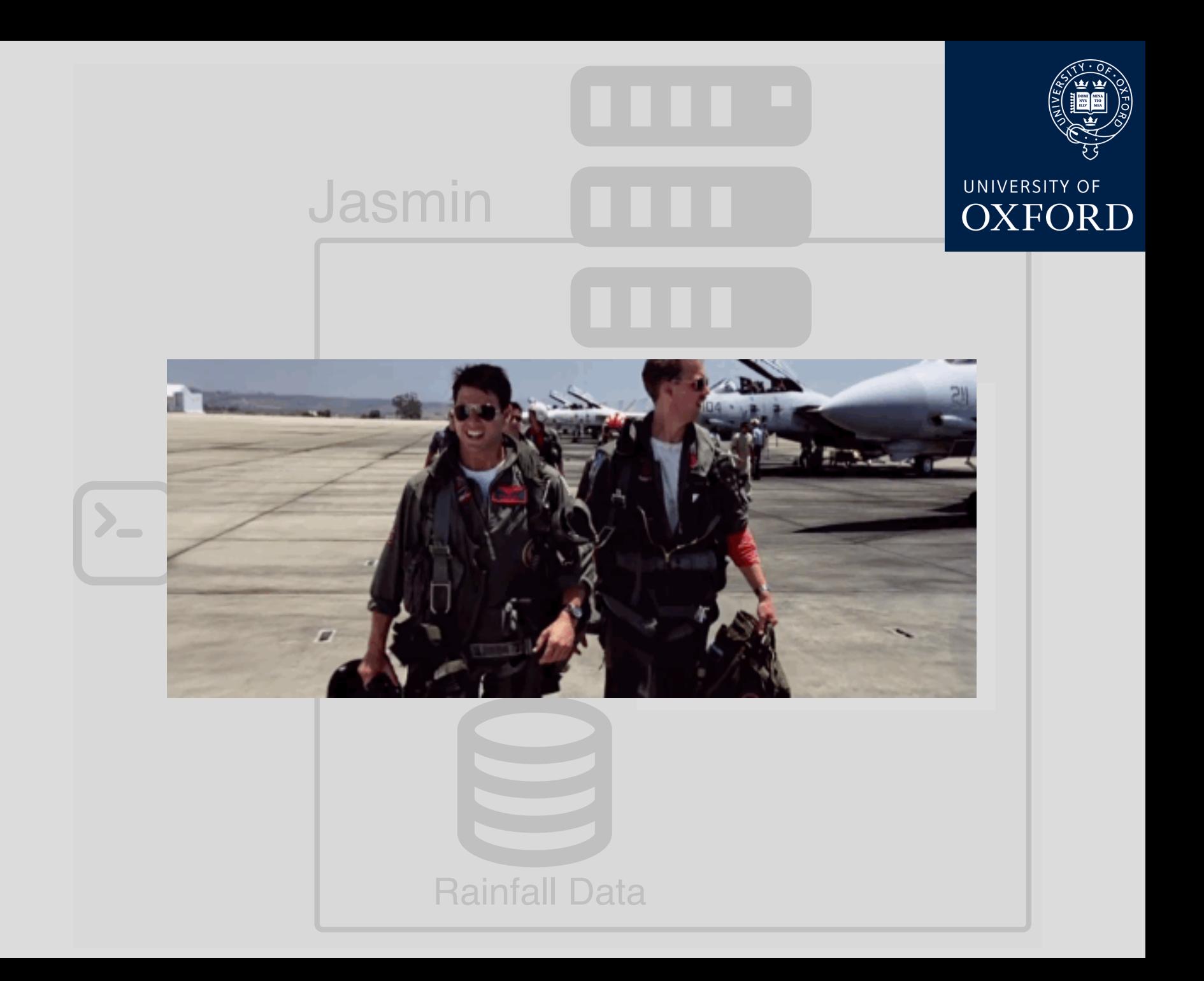

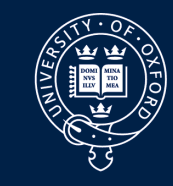

# Future **Applications**

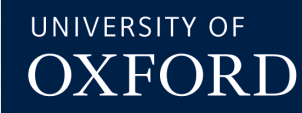

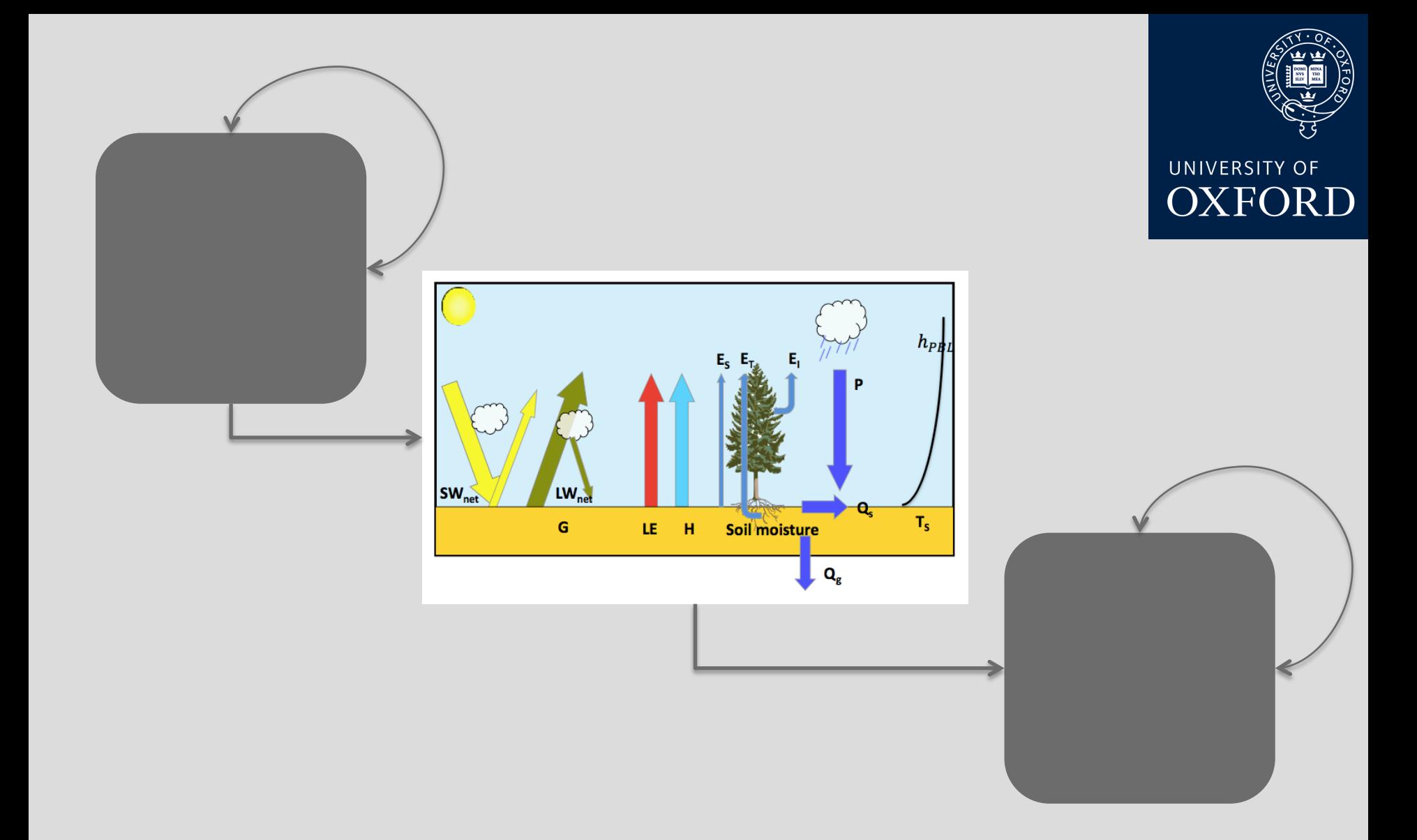

## Land Surface Modelling

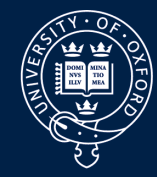

UNIVERSITY OF **OXFORD** 

A LOW USE 28-RE

## **Bayesian** Modelling

128 South of the State and the Company of the State of the State of the State of the State of the State of the State of the State of the State of the State of the State of the State of the State of the State of the State o

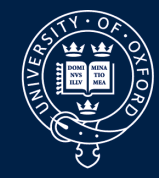

UNIVERSITY OF OXFORD

## **Bayesian Modelling**

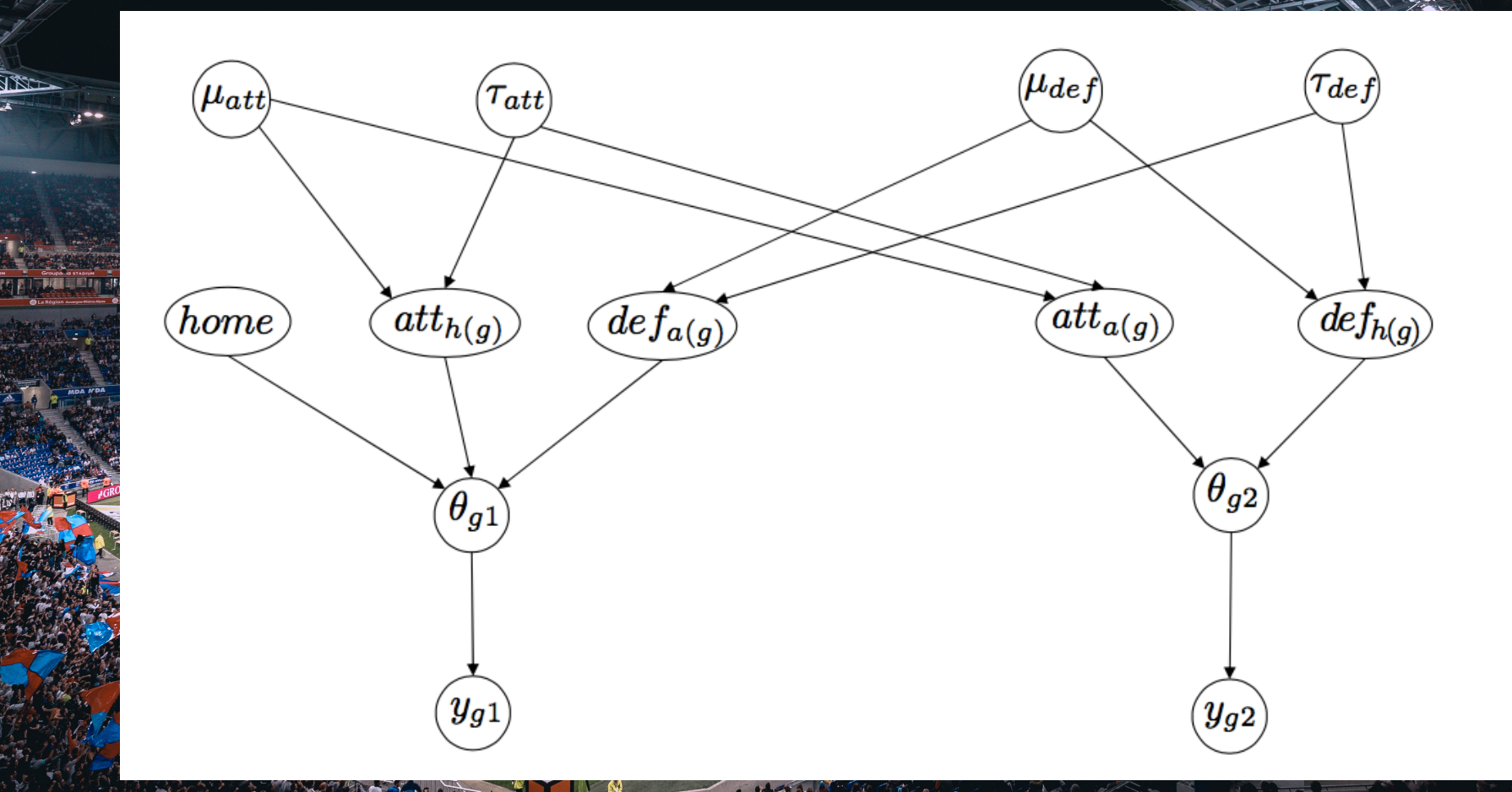

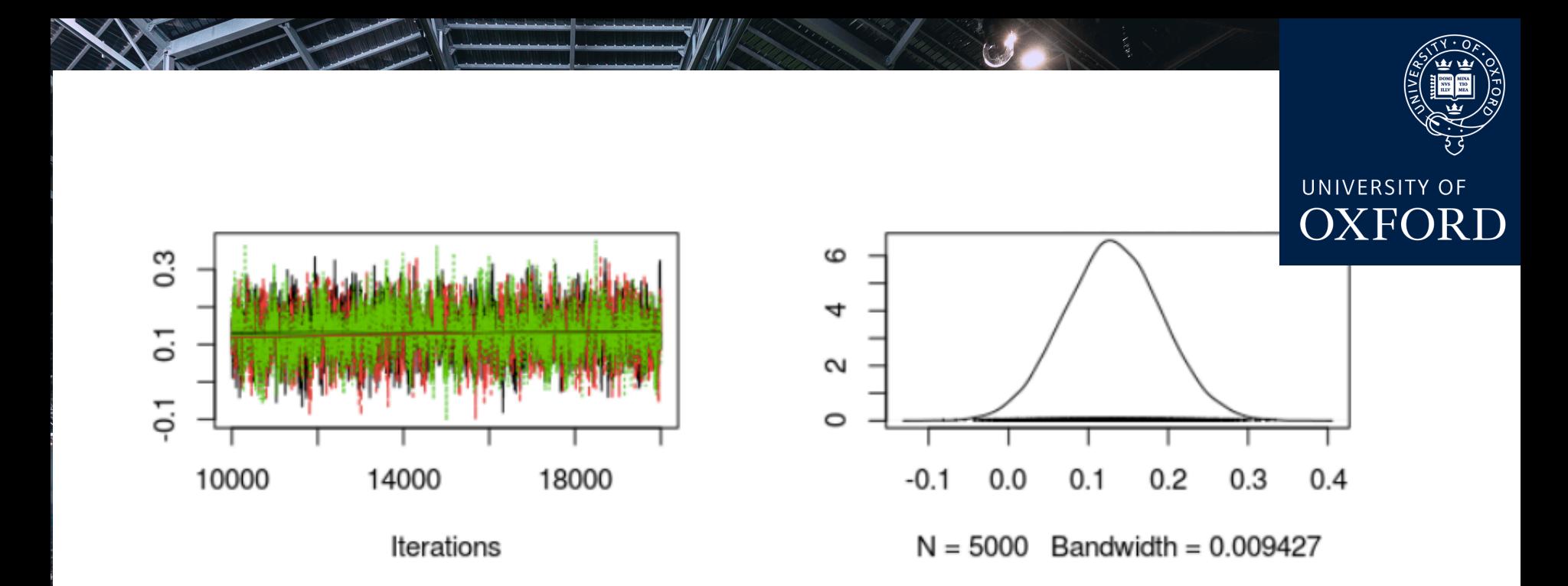

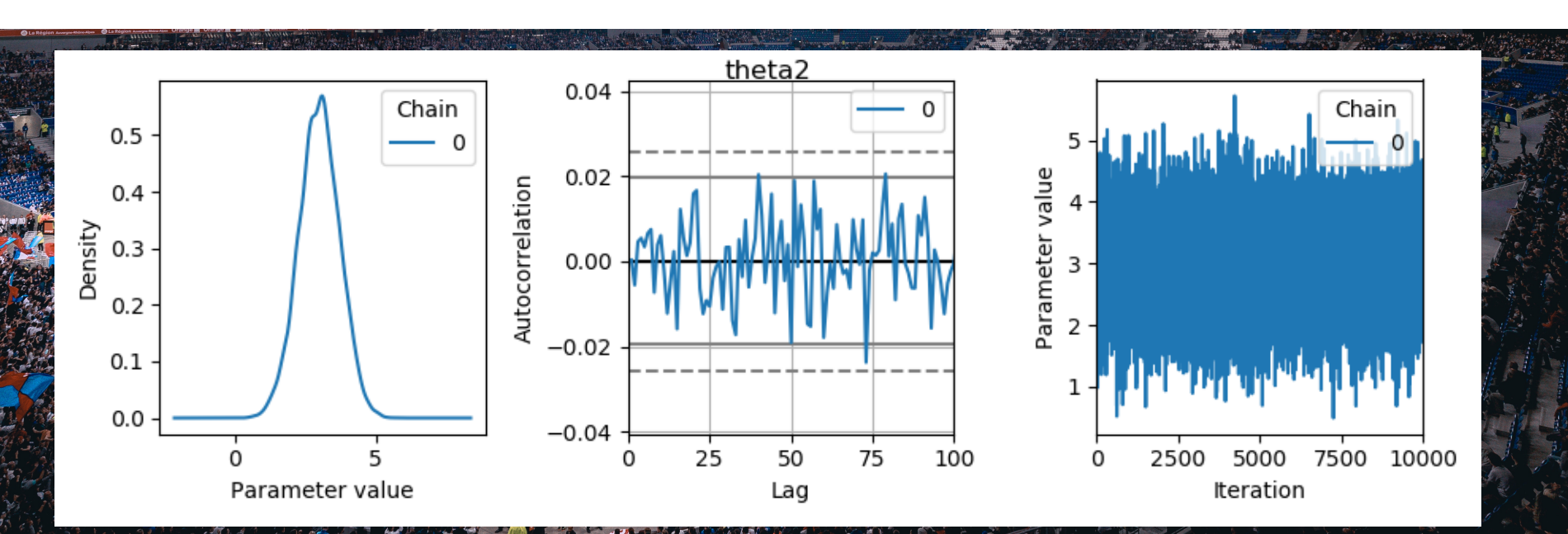

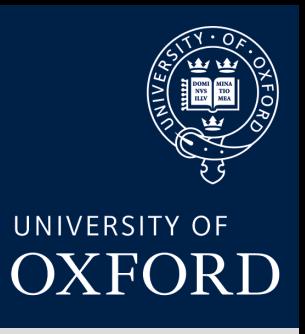

## Less of this.

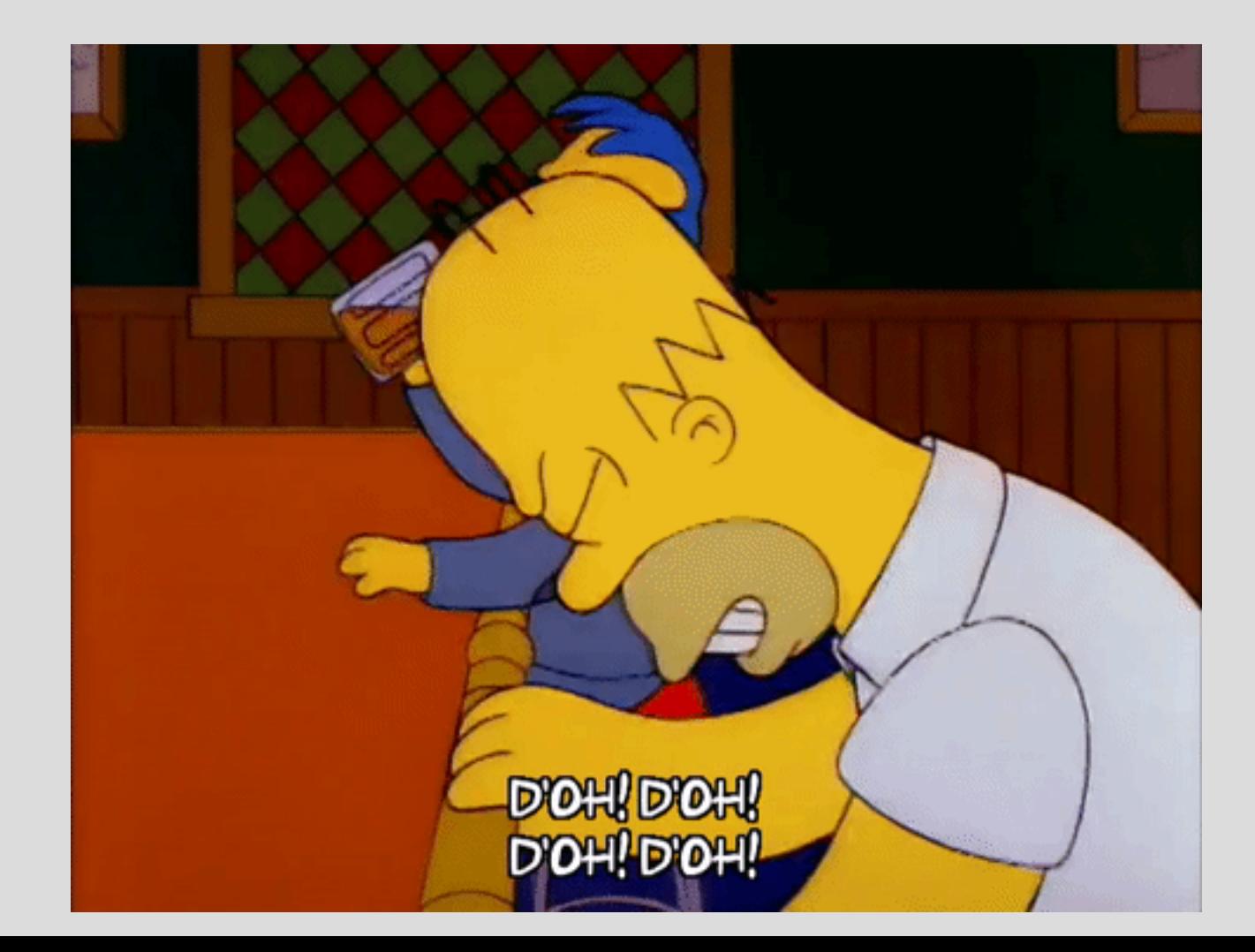

## More of this.

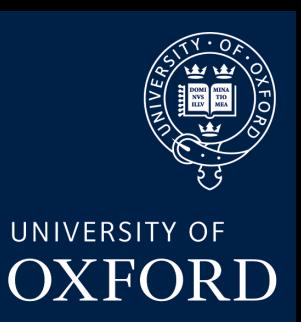

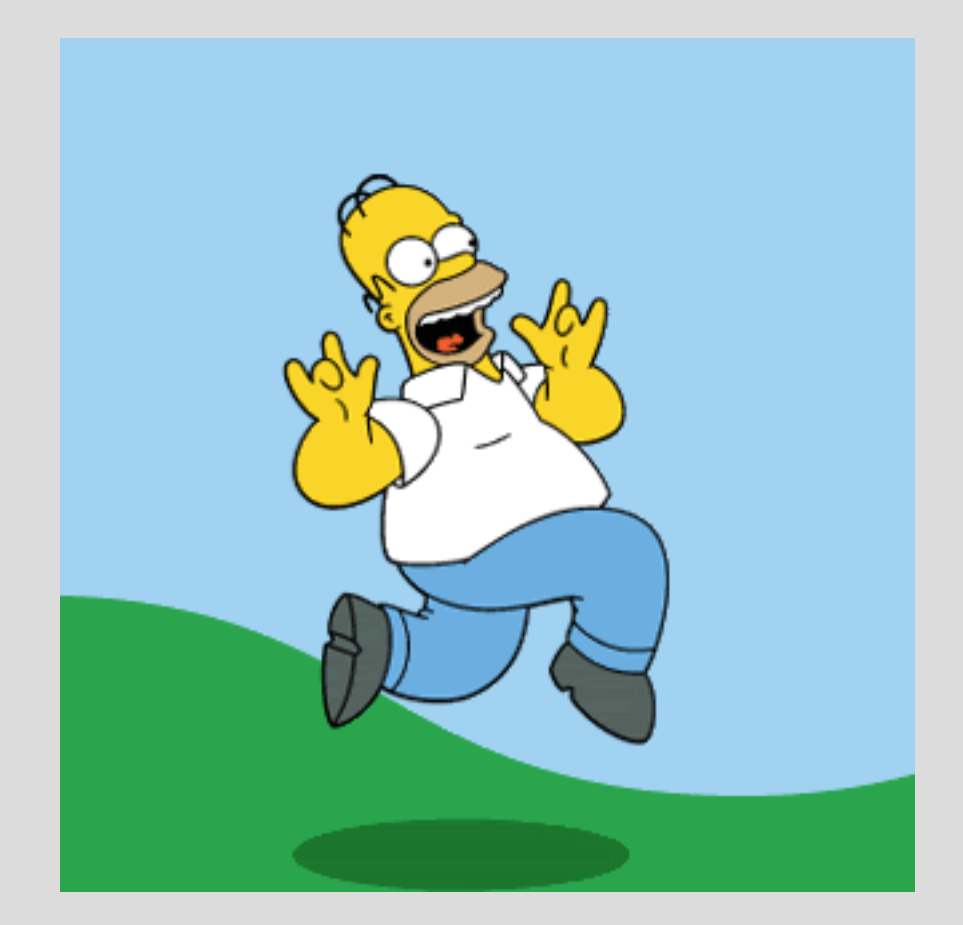

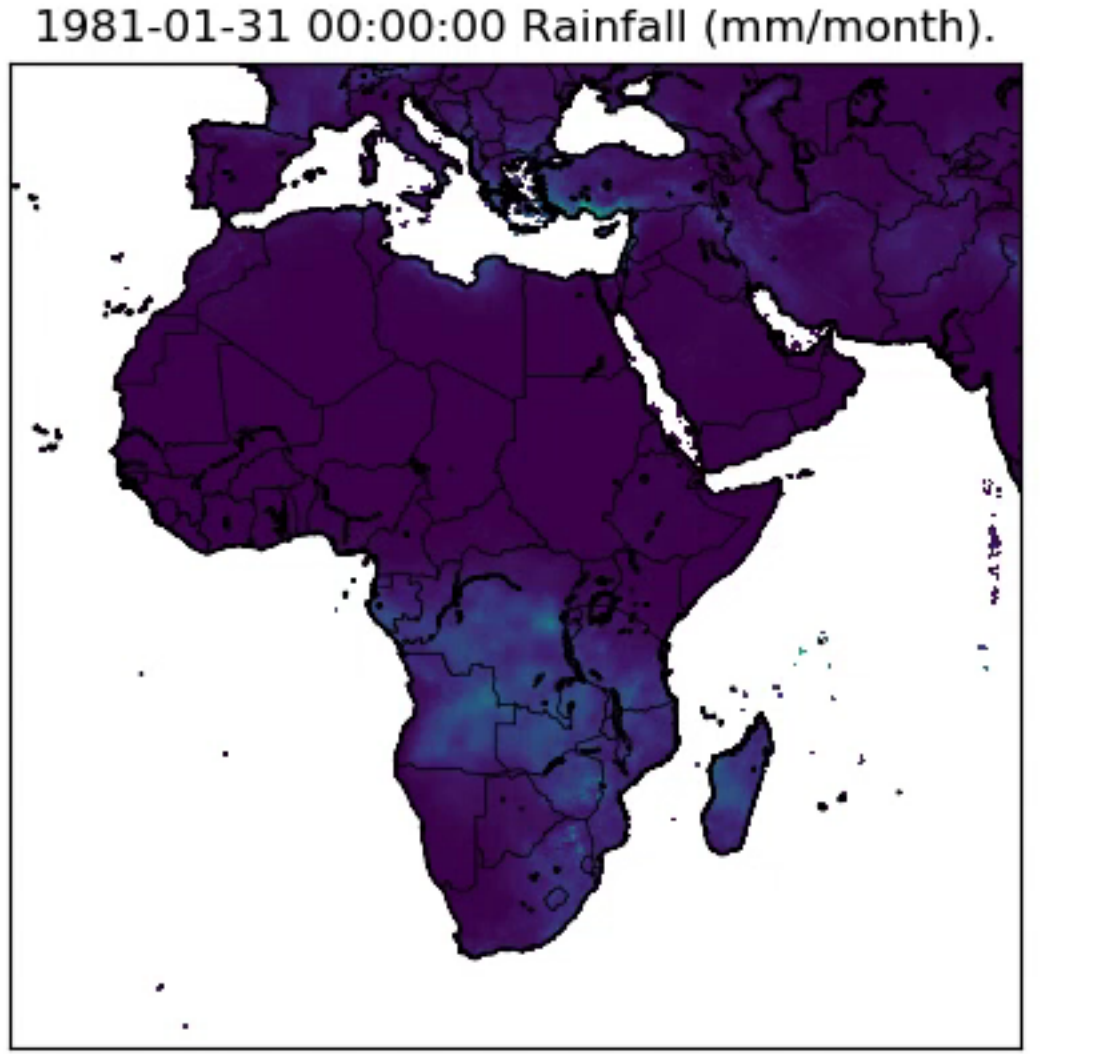

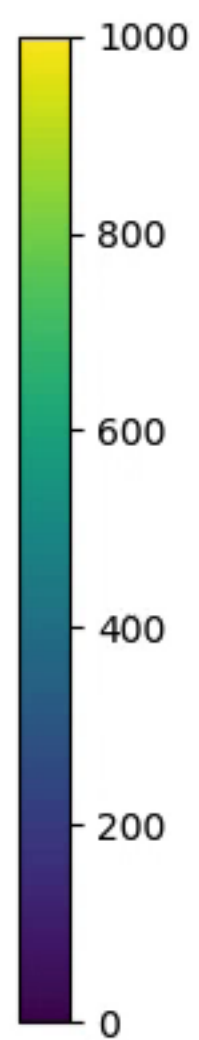

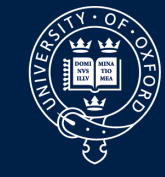

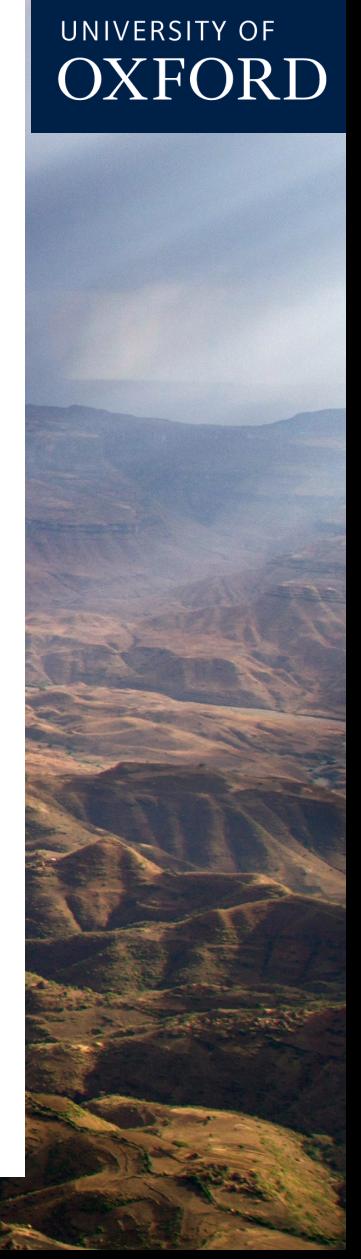

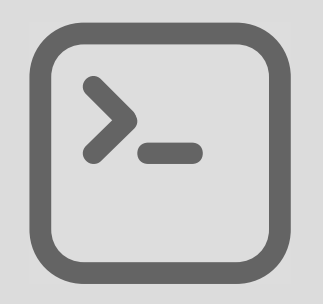

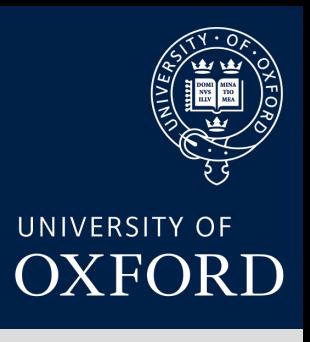

### bsub-outdir /work/scratch/chri4118 -J "tommyjob[1-420]" < plot.sh

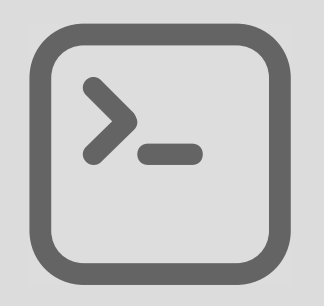

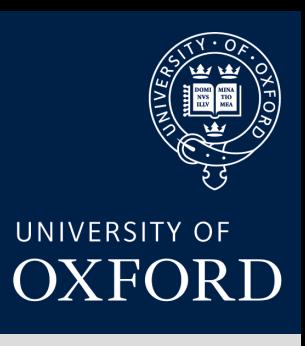

## bsub-outdir /work/scratch/chri4118 -J "tommyjob[1-420]" < plot.sh

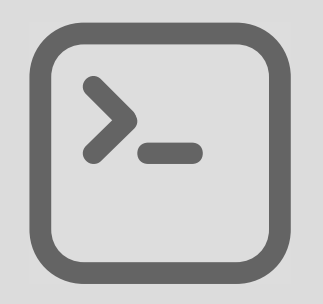

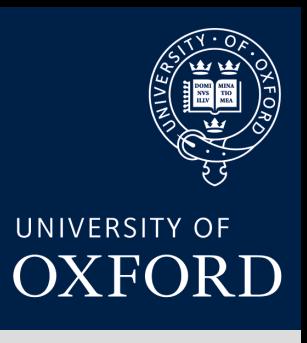

### bsub -outdir /work/scratch/chri4118 -J "tommyjob[1-420]" < plot.sh

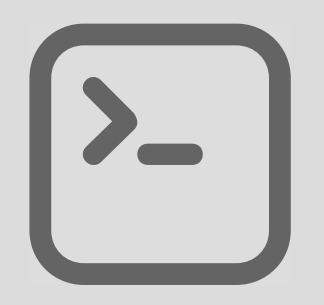

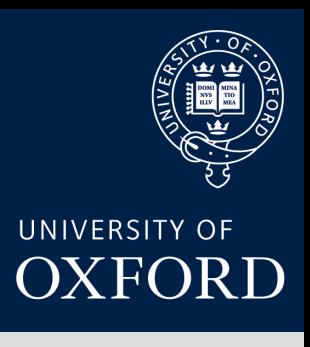

### bsub-outdir /work/scratch/chri4118 -J "tommyjob[1-420]" < plot.sh

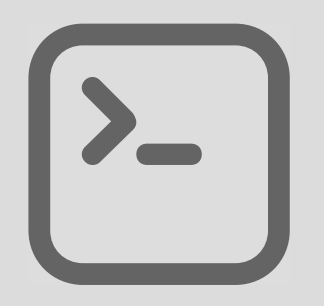

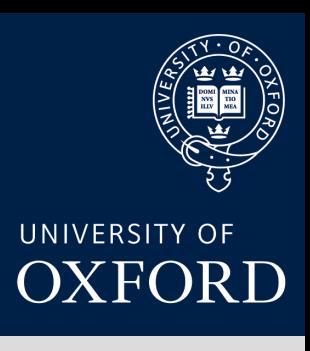

## bsub-outdir /work/scratch/chri4118 -J "tommyjob[1-420]" < plot.sh

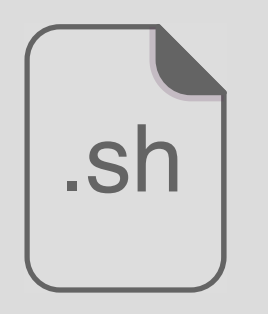

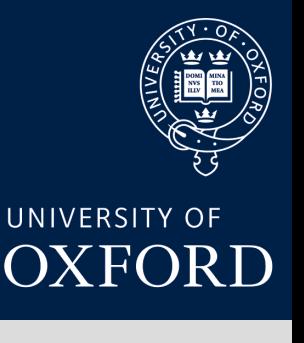

#!/bin/bash  $\texttt{HBSUB}\rightarrow$ o output  $\#BSUB -e error$ #BSUB-q short-serial

1. Bsub stuff

cd/work/scratch/chri4118

2. Set working directory

 $i=$ \$((LSB\_JOBINDEX-1)) 3. Change the python file sed '1s/.\*/TIME\_SLICE = '\${i}'/' plot\_year.py > plot\_year\_\${i}.py

```
python3 plot year ${i}.py
```
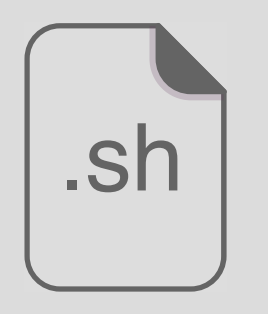

#!/bin/bash  $\texttt{HBSUB}\rightarrow$ o output  $\texttt{\#BSUB}\text{-e error}$ #BSUB-q short-serial

2. Set working directory

1. Bsub stuff

cd/work/scratch/chri4118

 $i=$ \$((LSB\_JOBINDEX-1)) 3. Change the python file sed '1s/.\*/TIME SLICE = '\${i}'/' plot\_year.py > plot\_year\_\${i}.py

python3 plot year \${i}.py

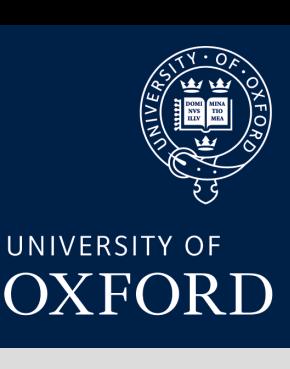

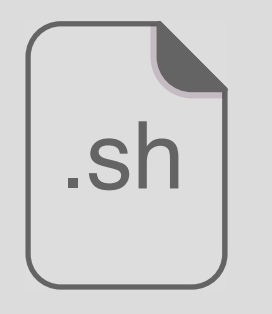

#!/bin/bash #BSUB - o output #BSUB - e error #BSUB - q short-serial

1. Bsub stuff

cd/work/scratch/chri4118

2. Set working directory

 $i=$ \$((LSB\_JOBINDEX-1)) 3. Change the python file sed '1s/.\*/TIME SLICE = '\${i}'/' plot\_year.py > plot\_year\_\${i}.py

python3 plot year \${i}.py

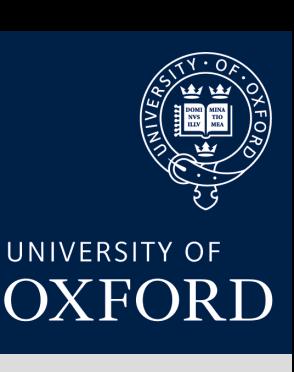

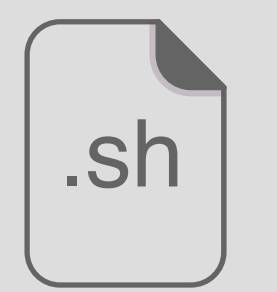

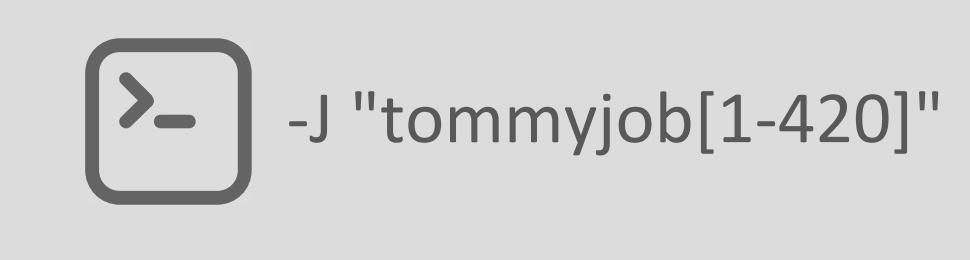

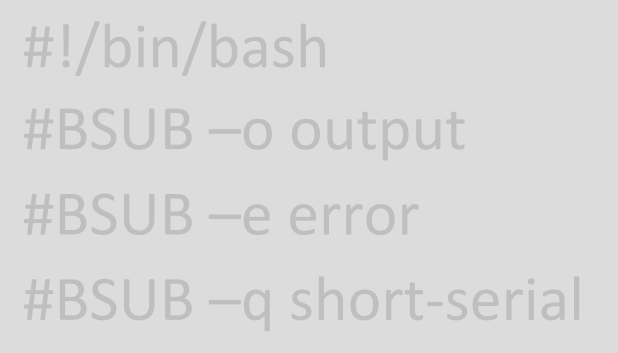

cd/work/scratch/chri4118

1. Bsub stuff

2. Set working directory

 $i=$ \$((LSB\_JOBINDEX-1)) 3. Change the python file sed '1s/.\*/TIME\_SLICE = '\${i}'/' plot\_year.py > plot\_year\_\${i}.py

python3 plot\_year\_\${i}.py

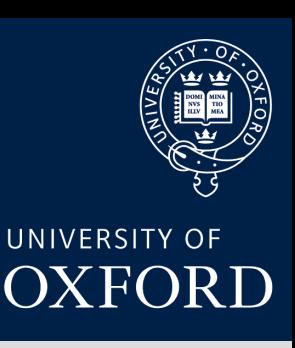

#!/bin/bash #BSUB - o output #BSUB - e error #BSUB - q short-serial

cd/work/scratch/chri4118

 $i=$ \$((LSB\_JOBINDEX-1)) 3. Change the python file sed '1s/.\*/TIME\_SLICE = '\${i}'/' plot\_year.py > plot\_year\_\${i}.py

python3 plot year \${i}.py

4. Run the python file

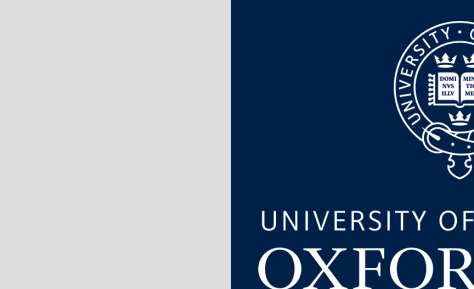

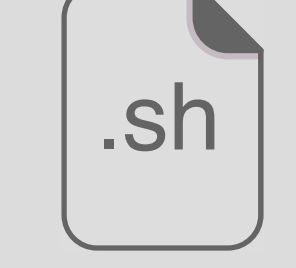

2. Set working directory

1. Bsub stuff

OXFORD

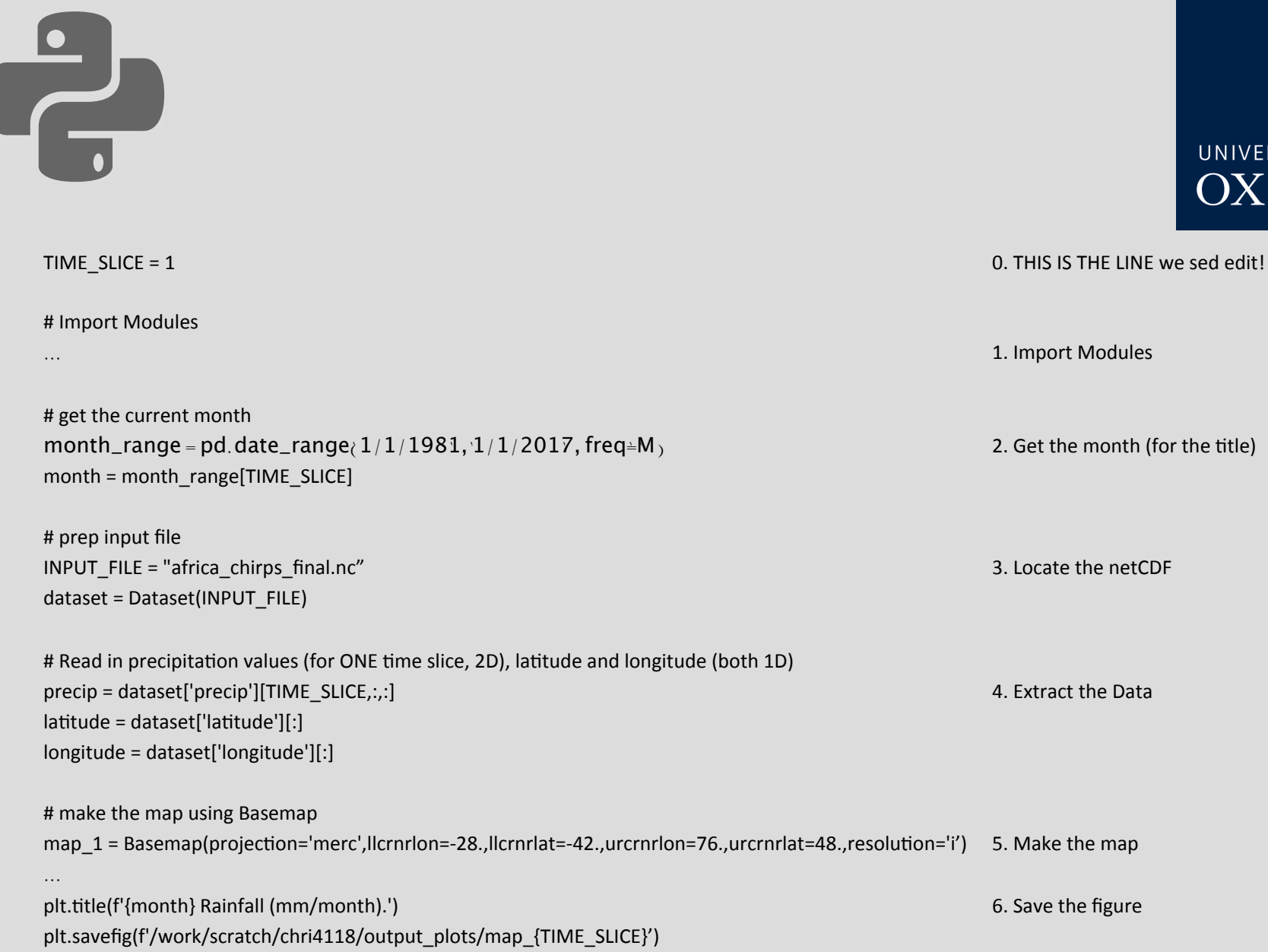

UNIVERSITY OF OXFORD

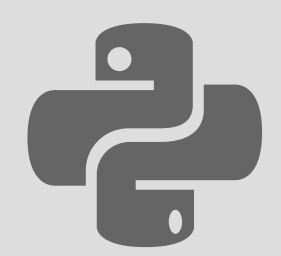

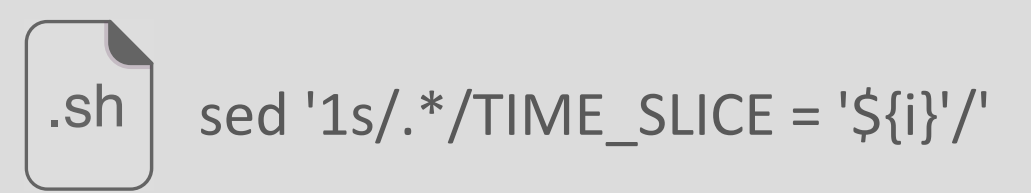

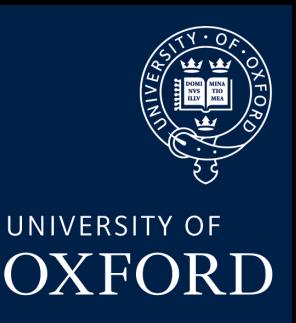

### # Import Modules

month\_range = pd.date\_range( $\frac{1}{1/1981}$ ,  $\frac{1}{1/2017}$ , freg=M  $\frac{1}{1/2017}$  and  $\frac{1}{1/2017}$  and  $\frac{1}{1/2017}$  and  $\frac{1}{1/2017}$  and  $\frac{1}{1/2017}$  and  $\frac{1}{1/2017}$  and  $\frac{1}{1/2017}$  and  $\frac{1}{1/2017}$  and  $\$ 

### TIME\_SLICE = 1 0. THIS IS THE LINE we sed

### … **All the contract of the contract of the contract of the contract of the contract of the contract of the contract of the contract of the contract of the contract of the contract of the contract of the contract of the con**

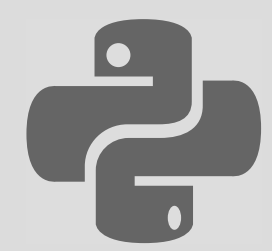

UNIVERSITY OF **OXFORD** 

TIME\_SLICE = 1 0. THIS IS THE LINE we sed edit! 

# Import Modules

… **All any of the Community Community** Community Community Community Community Community Community Community Community Community Community Community Community Community Community Community Community Community Community Com

## # get the current month month\_range = pd.date\_range $\langle 1/1/1981, 1/1/2017,$  freq=M $\rangle$ month = month\_range[TIME\_SLICE]

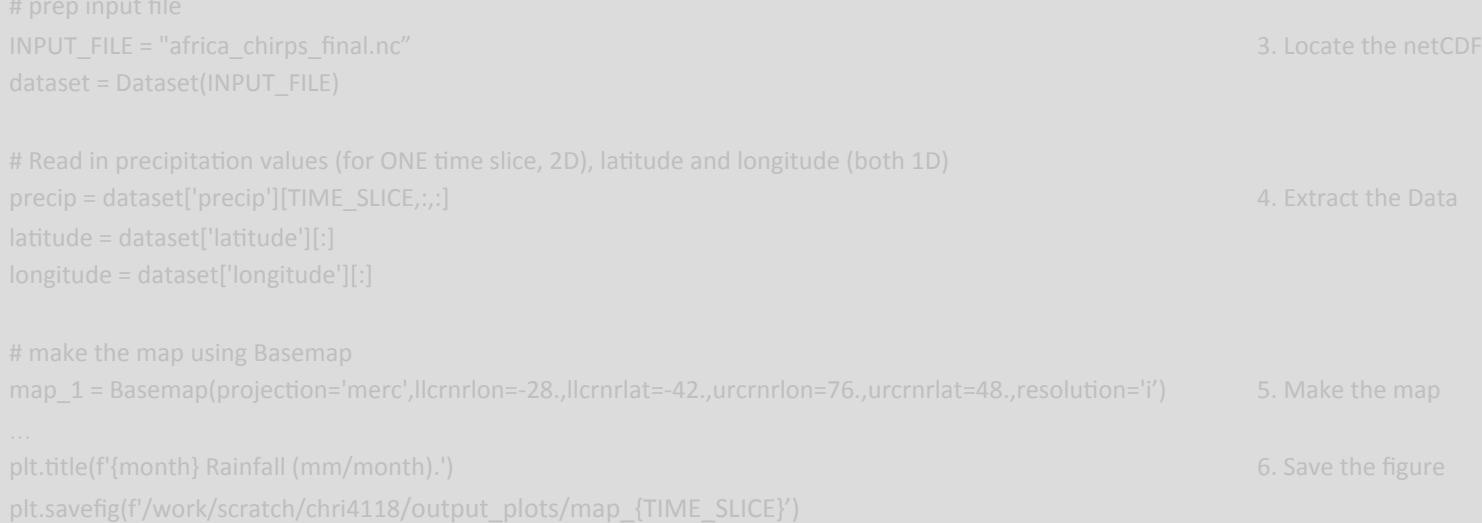

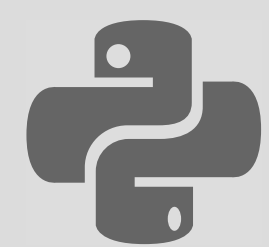

month\_range = pd.date\_range( $\frac{1}{1}\frac{1}{1981}$ ,  $\frac{1}{1}/2017$ , freq=M  $\alpha$ 

## # prep input file INPUT\_FILE = "africa\_chirps\_final.nc" 3. Locate the netCDF dataset = Dataset(INPUT\_FILE)

precip = dataset['precip'][TIME\_SLICE,:,:] 4. Extract the Data 

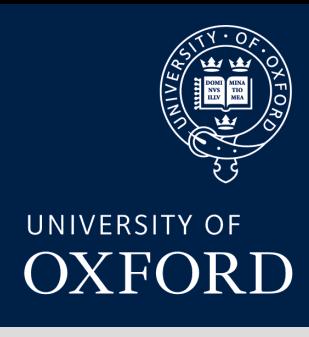

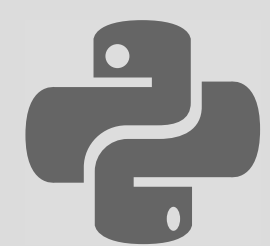

month\_range = pd.date\_range(' 1/1/1981' , '1/1/2017' , freq=' M' ) 2. Get the month (for the Ktle)

## # Read in precipitation values (for ONE time slice, 2D), latitude and longitude (1D) precip = dataset['precip'][TIME\_SLICE,:,:] 4. Extract the Data  $lattice = dataset['lattice'][:]$

 $longitude = dataset['longitude'][:]$ 

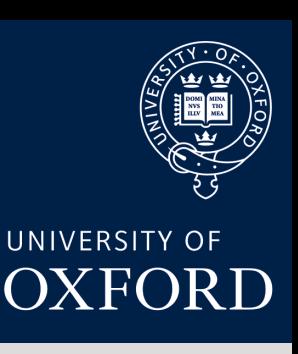

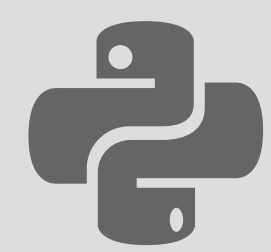

### # 5. Make the map

map\_1 = Basemap(projection='merc',llcrnrlon=-28., llcrnrlat=-42., urcrnrlon=76., urcrnrlat=48., resolution='i')

plt.title(f'{month} Rainfall (mm/month).')

…

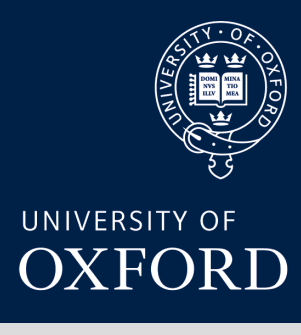

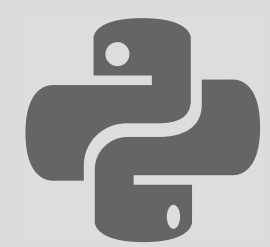

month\_range = pd.date\_range( $\frac{1}{1/1}$ ,  $\frac{1}{2017}$ , freq=M  $\frac{1}{1/2017}$  and  $\frac{1}{201}$  and  $\frac{1}{201}$  and  $\frac{1}{201}$  and  $\frac{1}{201}$  and  $\frac{1}{201}$  and  $\frac{1}{201}$  and  $\frac{1}{201}$  and  $\frac{1}{201}$  and  $\frac{1}{201}$ 

# Read in precipitation values (for ONE time slice, 2D), latitude and longitude (both 1D) precip = dataset['precip'][TIME\_SLICE,:,:] 4. Extract the Data 

plt.Ktle(f'{month} Rainfall (mm/month).') 6. Save the figure 

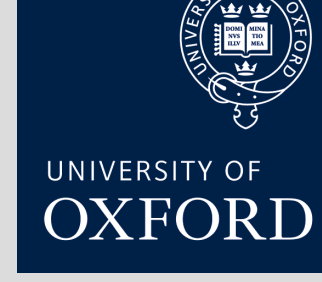

### plt.savefig(f'/work/scratch/chri4118/output\_plots/map\_{TIME\_SLICE}')